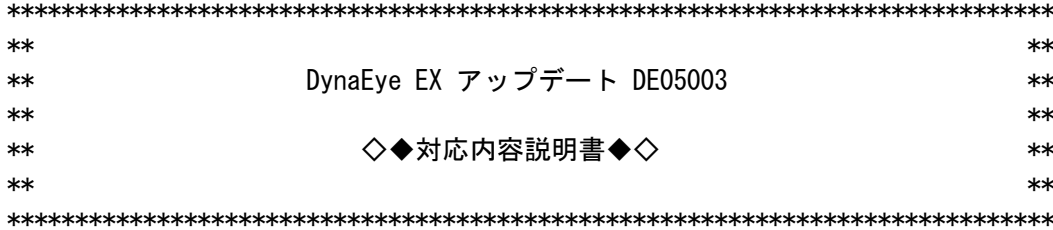

Copyright PFU Limited 2017

## 「高度な安全性が要求される用途への使用について]

本アップデートは、一般事務用、パーソナル用、家庭用、通常の産業等の一般的用途を 想定して開発・設計・製造されている製品に対する修正であり、原子力施設の核反応制 御、航空機自動飛行制御、航空交通管制、大量輸送システムにおける運行制御、生命維 持のための医療用機器、兵器システムにおけるミサイル発射制御など、極めて高度な安 全性が要求され、仮に当該安全性が確保されない場合、直接生命・身体に対する重大な 危険性を伴う用途(以下「ハイセイフティ用途」という)に使用されるよう開発・設計・ 製造されたものではありません。お客様は本アップデートを必要な安全性を確保する措 置を施すことなくハイセイフティ用途に使用しないでください。また、お客様がハイセ イフティ用途に本アップデートを適用したことにより発生する、お客様または第三者か らのいかなる請求または損害賠償に対しても株式会社PFUおよびその関連会社は一切 青任を負いかねます。

[対象製品]

- · DynaEye EX V5.0L10 (注1) (注4)
- · DynaEye EX ランタイム V5.0L10 (注1)(注4)
- DynaEve EX V4.0L20 (注2)(注4)
- ・DynaEye EX ランタイム V4.0L20 (注2)(注4)
- · DynaEye EX V3.0L10 U002適用 (注3) (注4)
- · DynaEye EX ランタイム V3.0L10 U002適用 (注3) (注4)
- (注1) アップデート DE05001. DE05002 は本アップデートには無関係です。インストー ル有無に関わらず本アップデートを適用できます。
- (注2)DynaEye EX V4.0L10 は本アップデートを適用できません。L20 にレベルアップ することで適用可能になります。
- (注3) Windows 8向け修正 DE03003, 新スキャナ対応 DE03004 は本アップデートには無 関係です。これらのインストール有無に関わらず本アップデートを適用できます。
- (注4)本アップデートは、Windows(R) XP, Windows Vista(R), Windows(R) 8 での動作 を保証しておりません。これら以外の動作対象オペレーティングシステムにて、 ご利用をお願いします。

「適用条件]

- ・修正適用前に適用システムのバックアップを取得することを推奨します。
- ・修正適用前に DynaEye EX を停止してください。
- ・修正適用には管理者権限が必要です。
- ・本アップデートの対象オペレーティングシステムは以下の通りです。
- DynaEve EX V5.0L10
	- 32 ビット/64 ビット日本語版:
		- Windows (R) 7 Professional operating system Service Pack 1
		- Windows (R) 7 Enterprise operating system Service Pack 1
		- Windows (R) 7 Ultimate operating system Service Pack 1
		- Windows (R) 8.1 Pro operating system
		- Windows (R) 8.1 Enterprise operating system
		- Windows (R) 10 Pro operating system
		- Windows (R) 10 Enterprise operating system

DynaEye EX V4.0L20

- 32 ビット/64 ビット日本語版:
	- Windows (R) 7 Professional operating system Service Pack 1

Windows(R) 7 Enterprise operating system Service Pack 1

- Windows(R) 7 Ultimate operating system Service Pack 1
- Windows(R) 8.1 Pro operating system

Windows(R) 8.1 Enterprise operating system

DynaEye EX V3.0L20 U002

- 32 ビット日本語版:
	- Windows(R) 7 Professional operating system
	- Windows(R) 7 Enterprise operating system
	- Windows(R) 7 Ultimate operating system
	- Windows(R) 8.1 Pro operating system

Windows(R) 8.1 Enterprise operating system

Windows(R) XP, Windows Vista(R), Windows(R) 8 での動作は保証しておりません。

[適用方法]

- (1) DynaEye EX もしくは DynaEye EX を使用したアプリケーションを実行中の場合は、 いったん終了します。
- (2) 「SETUP.EXE」を実行し、アップデートプログラムを起動します。
- (3) 「対応内容説明書」(本書)が表示されます。内容を確認した後、このウィンドウ を閉じてください。
- (4) アップデート開始メッセージの内容を確認して、「次へ」ボタンをクリックしてく ださい。
- (5) プログラムファイルのコピーを開始するための情報が表示されます。確認した後、 「次へ」ボタンをクリックしてください。修正ファイルのコピーが行われます。
- (6) コピーがすべて終了したら、「インストールを完了しました」というメッセージが 表示されます。「完了」ボタンをクリックしてください。 「インストールを完了しました」というメッセージが表示されない場合 DynaEye EX もしくは DynaEye EX を使用したアプリケーションを実行中でないか 確認して(2)から再度実行してください。

[アンインストール]

・本アップデートのみをアンインストールする機能はありません。

[修正内容一覧]

- 項 修正内容
- 001 DynaEye コンポーネントキットのスキャナコントロールを使用してスキャナから 読み取りを行ったとき、ScantoFile メソッドおよび ScantoMem メソッドが、 エラーコード 513、ErrorStatusプロパティが16進数で 000b8001 を返す場合が ある問題を修正しました。

------------------------------------------------------------------------------

------------------------------------------------------------------------------

的人,他们的人都是不是一个人,他们的人都是不是一个人,他们的人都是不是一个人,他们的人都是不是一个人,他们的人都是不是一个人,他们的人都是不是一个人,他们的人都